DIGITUS®

# **2.5"/3.5" USB 3.0 DUAL SATA HDD DOCKING STATION**

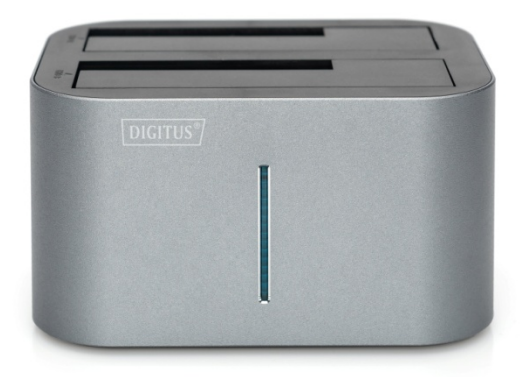

**User Manual**

DA-71540-1

## **1. Introduction**

The DIGITUS® 2.5"/3.5" USB 3.0 Dual SATA HDD Docking Station reads and writes 2.5" and 3.5" HDD SATA hard drives simultaneously without the need for a PC or notebook. The USB 3.0 technology enables data transfer, backups, and conversions at transfer speeds of up to 5 Gbps. The DIGITUS USB 3.0 Dual SATA HDD Docking Station is downward compatible to USB 1.1, meaning that you can work with older SATA hard drives with no problem. The clone function can also be used to transfer data 1:1 to another hard drive. Start the process at the touch of a button and follow the progress using the LED display. The perfect solution for backups, data archiving, and hard drive cloning.

Please read this manual carefully before using this device.

# **2. Features / Specifications**

- Supports All 2.5 inch & 3.5 inch SATAI/II HDDs up to 1TB/4TB or more
- Standable Convenient and Trendy Design
- Support USB 3.0 super-speed (5Gbps)
- Complies with USB 2.0 high speed (480Mbps), USB 1.1(12Mbps), USB 1.0 (1.5Mbps)
- Easy installation plug & play and hot-swappable
- LED progress indicator
- Supports One Touch Backup or Duplicate
- Functions as a stand alone HDD duplicator
- Delivers a 1-to-1 clone equal to or greater in size than original
- Dimensions: 129 (L) x 96(W) x 72(H)

## **3. System Requirement**

#### **PC Requirements**

- Minimum Intel Processor Pentium II/50MHz, 64MB RAM
- Windows 2000 / XP / VISTA/ 7/8/10
- Active USB port

#### **MAC Requirements**

- Minimum Apple G processor, 64MB RAM
- Mac OS 9.1, 9.2, 10.1.5, 10.2, 10.3 or above
- Active USB port

## **4. Package Contents**

- DA-71540-1 HDD Docking Station
- Power Adapter
- User manual
- USB 3.0 cable

## **5. Hardware Setup**

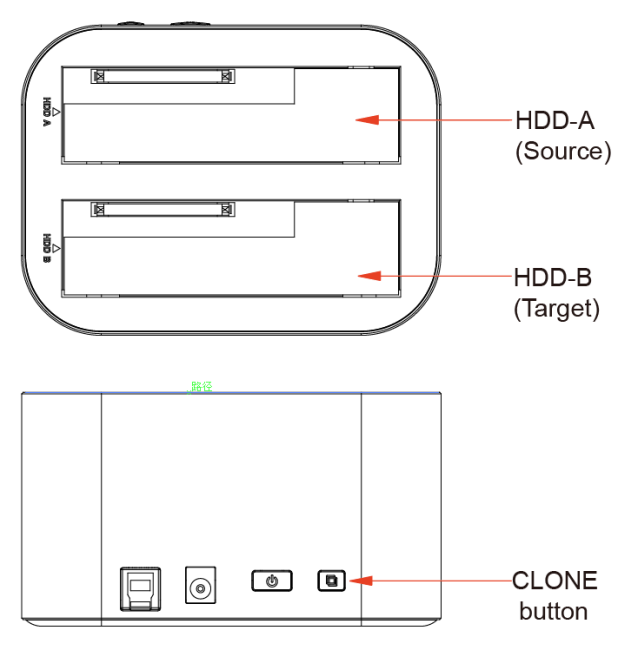

## **Device Mode (USB3.0 to SATA External Dual Hard Drive)**

- Install your SATA hard drive properly to the port connector on the docking station
- Connect the docking station to your computer by USB cable
- Connect the power adapter to the enclosure and power up the docking station
- The computer should now detect the new hardware. For Windows2000/XP/VISTA/7/8/10, no driver setup is necessary.
- Please Proceed to step 6.0 to format your drive.

#### **Duplication Mode**

- Install 2 hard drives into the dock. Make sure to place the drive with the data you want copied (Source) into the "Source" bay. The target disk (Target) should be equal or larger in capacity than the source disk.
- Connect the power adapter to the enclosure and press the POWER button to power up the docking station.
- After about 10 seconds, keep pushing the CLONE button for 3 seconds to begin duplication. Clone Progress indicator (25%, 50%, 75% and 100%, 4 status) would be acted.

Show as below:

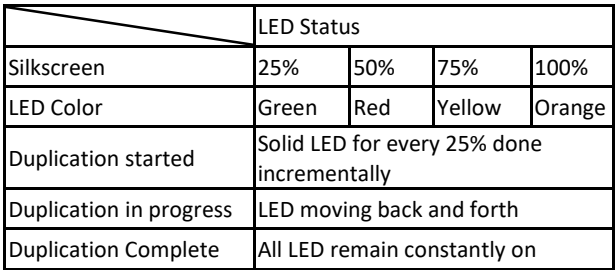

#### **Note:**

- Can't connect the docking station to your computer by USB cable for duplicator mode.
- A cloned drive also takes over the disk ID from the master drive. This causes Windows 7/8/10 to shut down one of the drives if both drives are placed into the HDD docking after cloning. The disk can be switched online again in the windows option "Disk Management".

## **6. Format your Hard Drive**

(If the drive already appears in "My Computer", Please skip to 6.2)

- 6.1 For an un-partitioned or un-formatted new drive, it normally does not automatically appear in "My Computer" the first time. Please follow these steps: Windows 2000/XP/VISTA/7/8/10
	- Right key of Mouse select "My computer", choose "Manager" choose "disk manager" of the list
	- The operating interface will show on the computer, Subarea Format following the operating interface.

**Attention:** About Windows2000/XP/VISTA/7/8/10, please choose NTFS Format, when the capacity is below 32GB, you can choose FAT32 format.

6.2 Go to "My Computer", locate the removable disk, right click on it, and select "format" from the drop-down list, follow the instructions to complete the formatting process.

## **Note:**

By this method to format your drive it will result in a single partition in largest drive capacity, which is also highly recommended.

## **7. FAQs:**

- Q: I can't find the drive under my computer, why?
- A: Please make sure your new hard disk has been partitioned.
- Q: After installing the drive. Why it is still recognized as "Unknown device"
- A: This means the driver installation is not successful, please install the driver one more time
- Q: Can I use external USB hub?
- A: Yes, USB hub works in the same way as the computer USB ports
- Q: My computer doesn't have USB 3.0 port, Can I use USB 3.0 host adapter?
- A: USB 3.0 host adapter works in the same way as the builtin USB ports.

Hereby Assmann Electronic GmbH declares that the Declaration of Conformity is part of the shipping content. If the Declaration of Conformity is missing, you can request it by post under the below mentioned manufacturer address.

#### **[www.assmann.com](http://www.assmann.com/)**

Assmann Electronic GmbH Auf dem Schüffel 3 58513 Lüdenscheid Germany

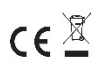